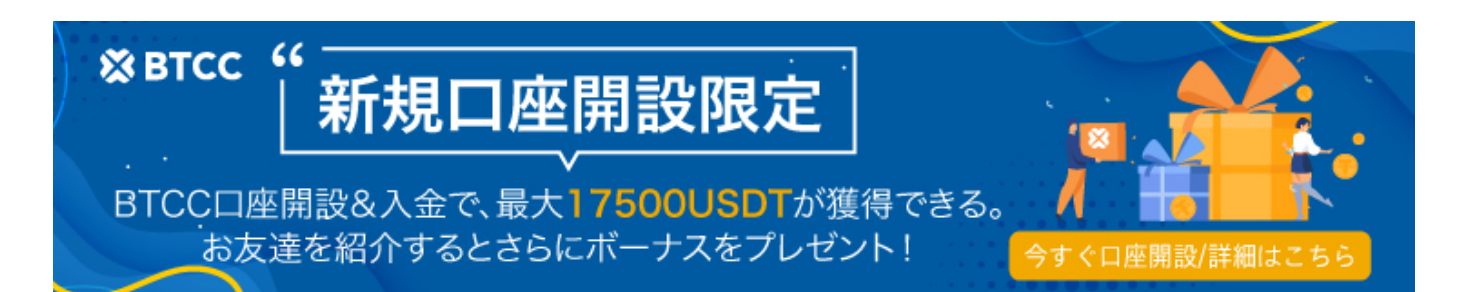

# 4ステップでビットコインの買い方をわかりやすい解説

原文: <https://www.btcc.com/ja-JP/academy/crypto-basics/buy-bitcoin>

## 話題のビットコインの買い方

ビットコインを始めとする**仮想通貨(暗号資産)**は、今後も価値が上がっていくのではないかという期 待から、取引を始める方も少なくありません。

取引を始めたい暗号資産取引所で会員登録を行い、取引用の口座を開設して取引所へ日本円や仮想通貨 を入金すれば、実際に仮想通貨を購入することができるという簡単ステップです。

そこで、以下では今すぐ実践できる[ビットコイン\(](https://www.btcc.com/ja-JP/academy/crypto-basics/bitcoin)**[BTC](https://www.btcc.com/ja-JP/academy/crypto-basics/bitcoin)**[\)](https://www.btcc.com/ja-JP/academy/crypto-basics/bitcoin)の買い方4ステップを解説します!

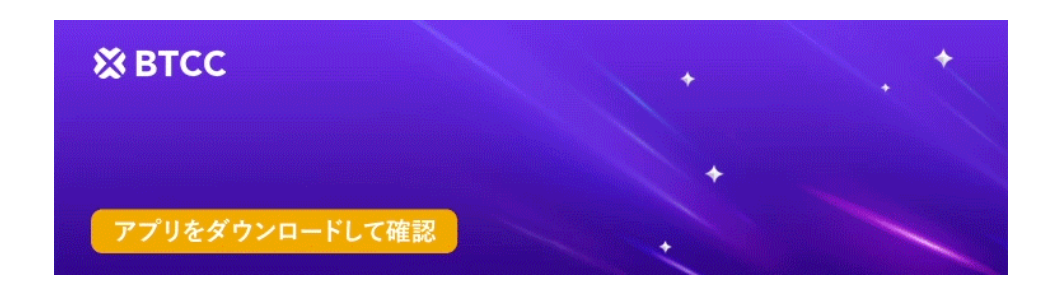

[Google Play](https://operation.onelink.me/yxkn/r6evw3gw)[で手に入れよう](https://operation.onelink.me/yxkn/r6evw3gw) [App Store](https://operation.onelink.me/yxkn/th3k4yjp)[からダウンロード](https://operation.onelink.me/yxkn/th3k4yjp) 日本ューザー様限定特典 (10.055USDT[ギフトパック\) <<<<](https://www.btcc.com/ja-JP/promotions/newcomer/task?pno=AB230615A00151&utm_source=GW_SEO&inviteCode=%20&utm_medium=15000U&utm_campaign=A2062)

ビットコインの買い方4ステップ [ビットコインの買い方ステップ1:新規登録を申し込む](#page--1-0) [ビットコインの買い方ステップ2:本人確認を行う](#page--1-0) [ビットコインの買い方ステップ3:日本円/仮想通貨を入金](#page--1-0) [ビットコインの買い方ステップ4:ビットコインを購入](#page--1-0)

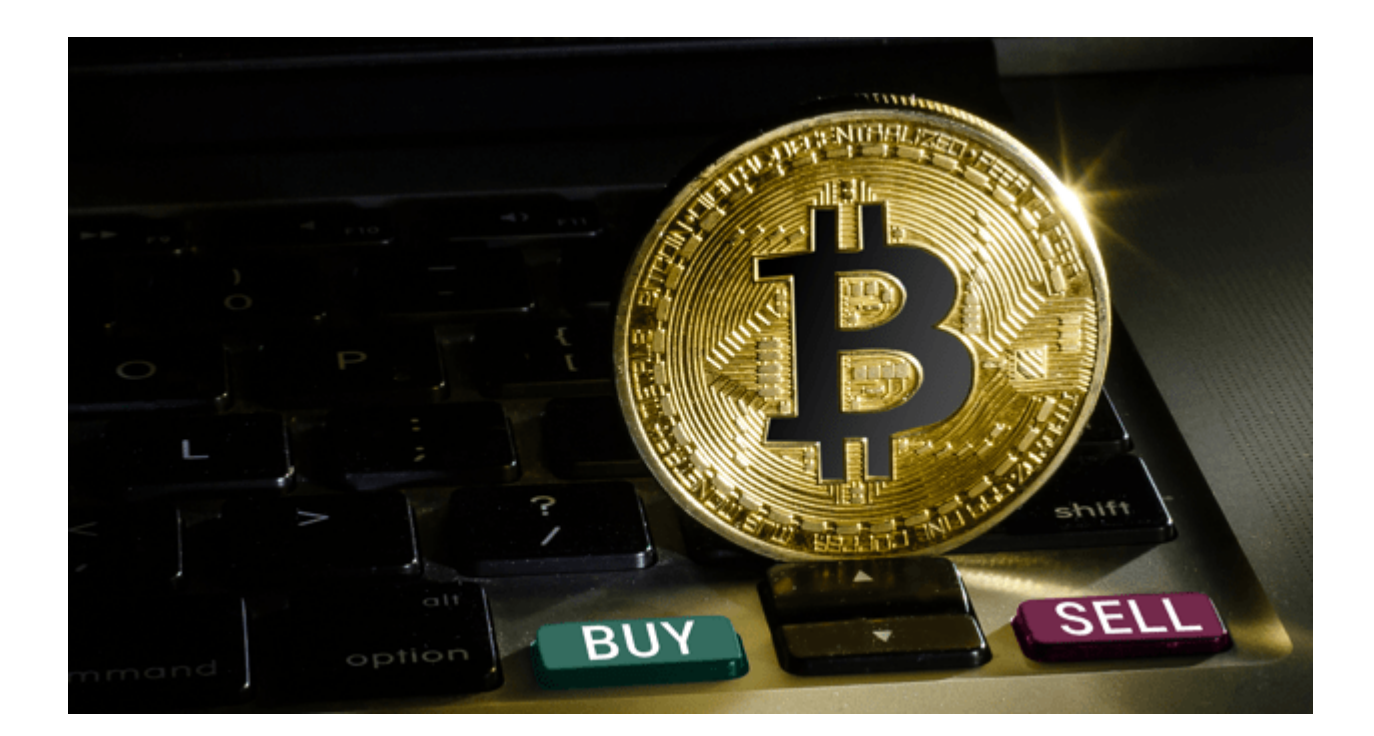

## ビットコインの買い方ステップ1:新規登録を申し込む

口座開設をするにはまず会員登録をします。ここではスマートフォンアプリを使った登録手順をご説明 します。

まずはお気に入りの仮想通貨取引所のスマートフォンアプリをダウンロードします。アプリを開いたら、 画面下の「会員登録」をタップします。

メールアドレスや電話番号を入力し、パスワードを設定し、「登録」をタップします。入力したメール アドレスに届いたリンクをタップして、電話番号で登録を申し込む場合は送信された確認コードを入力 し、確認されたらアカウント登録が完了です。

## ビットコインの買い方ステップ2:本人確認を行う

本人確認を行う前に用意しなければならないものがあります。PCまたはスマートフォン、銀行口座、本 人確認書類が事前に準備していきましょう。本人確認書類として、運転免許証、パスポート、マイナン バー(個人番号)カード、在留カード、特別永住者証明書、運転経歴証明書、住民基本台帳カードといっ た顔写真入りの身分証明書が必要です。また、現住所が正しく記載されているかを確認しましょう。

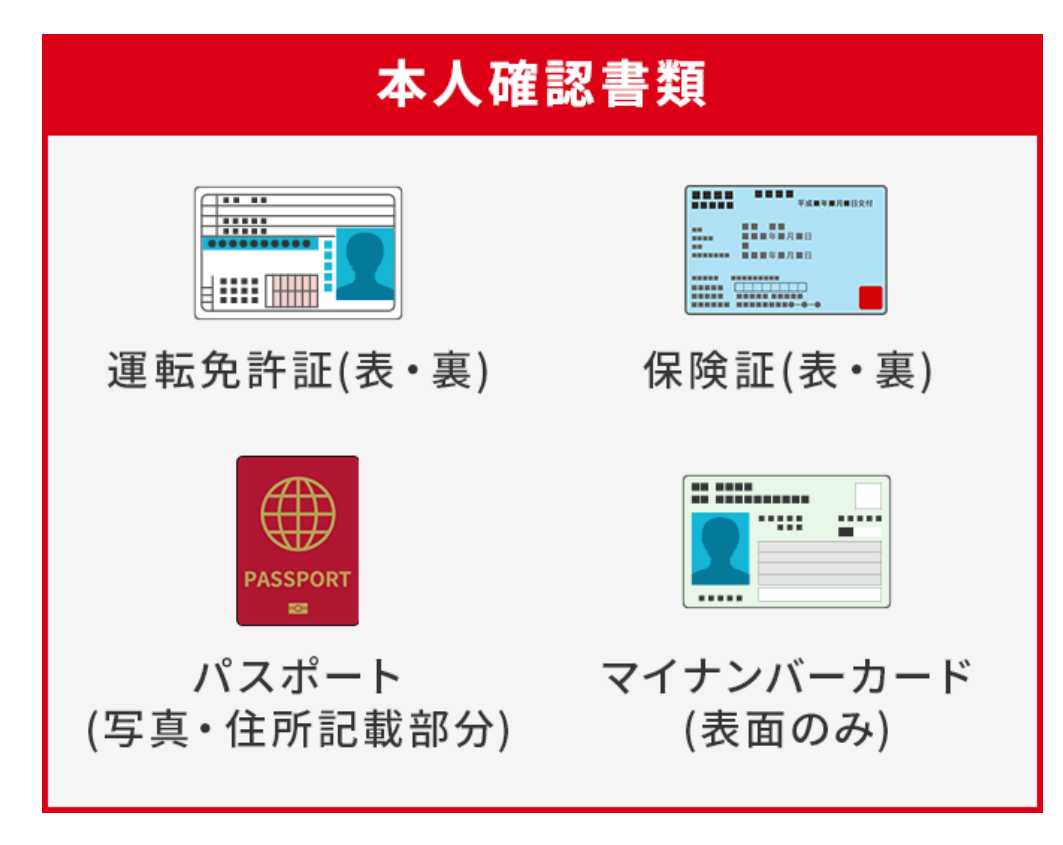

#### 電話番号認証

電話番号認証をします。電話番号を入力し、送られてきたSMS(ショートメッセージ)に表示された6 桁の番号を入力します。

#### 基本情報入力

提示される項目に従って氏名、住所などの基本情報を入力します。

#### 本人確認登録

本人確認書類を提出します。運転免許証や住民基本台帳カードなど提出する書類を選択してください。

住民基本台帳カードの場合は「表面を撮影」に顔写真が写っている面、「裏面を撮影」には備考欄など が表示されている面を提出します。記載事項がなくても必ず提出が必要です。パスポートの場合は「表 面を撮影」に顔写真が写っている面を、「裏面を撮影」には所持人記入欄を提出します。

次に顔と本人確認書類を撮影します。「撮影」をタップします。撮影は、明るい場所で他のものが写ら ないように行ってください。確認書類を手に持って、ご自身の顔と確認書類をイラストの位置にくるよ うに撮影します。画面の案内に従って、ゆっくり顔を傾けてください。

最後に、顔と本人確認書類の厚みを撮影します。画面にご自身の顔と確認書類を写し、確認書類が枠内

に入るとカウントダウンの後、撮影が始まります。画面イラストに合わせて確認書類を45度前にゆっく り傾けます。撮影が終わりましたら、「完了」をタップします。これで本人確認書類の提出が完了です。 審査が完了し、承認されればお気に入りの仮想通貨取引所のすべての機能がご利用いただけます。

## ビットコインの買い方ステップ3:日本円/仮想通貨を入金

#### 日本円を入金

#### 銀行振込

入金限度額がなく、国内のほとんどの銀行で24時間入金が可能です。送金、振替、出金もすぐにできま す。

#### • コンビニ入金

コンビニのATMで入金できるので、インターネットバンキングを利用していない人におすすめの入金方 法です。

#### クイック入金

クイック入金とは支払いがネットバンキング・ATMからできるサービスです。

**[BTCC](https://www.btcc.com/ja-JP)**では、クレジットカード/デビットカードから24時間入金可能で、入金後すぐビットコインなど暗 号資産(仮想通貨)の売買ができます。

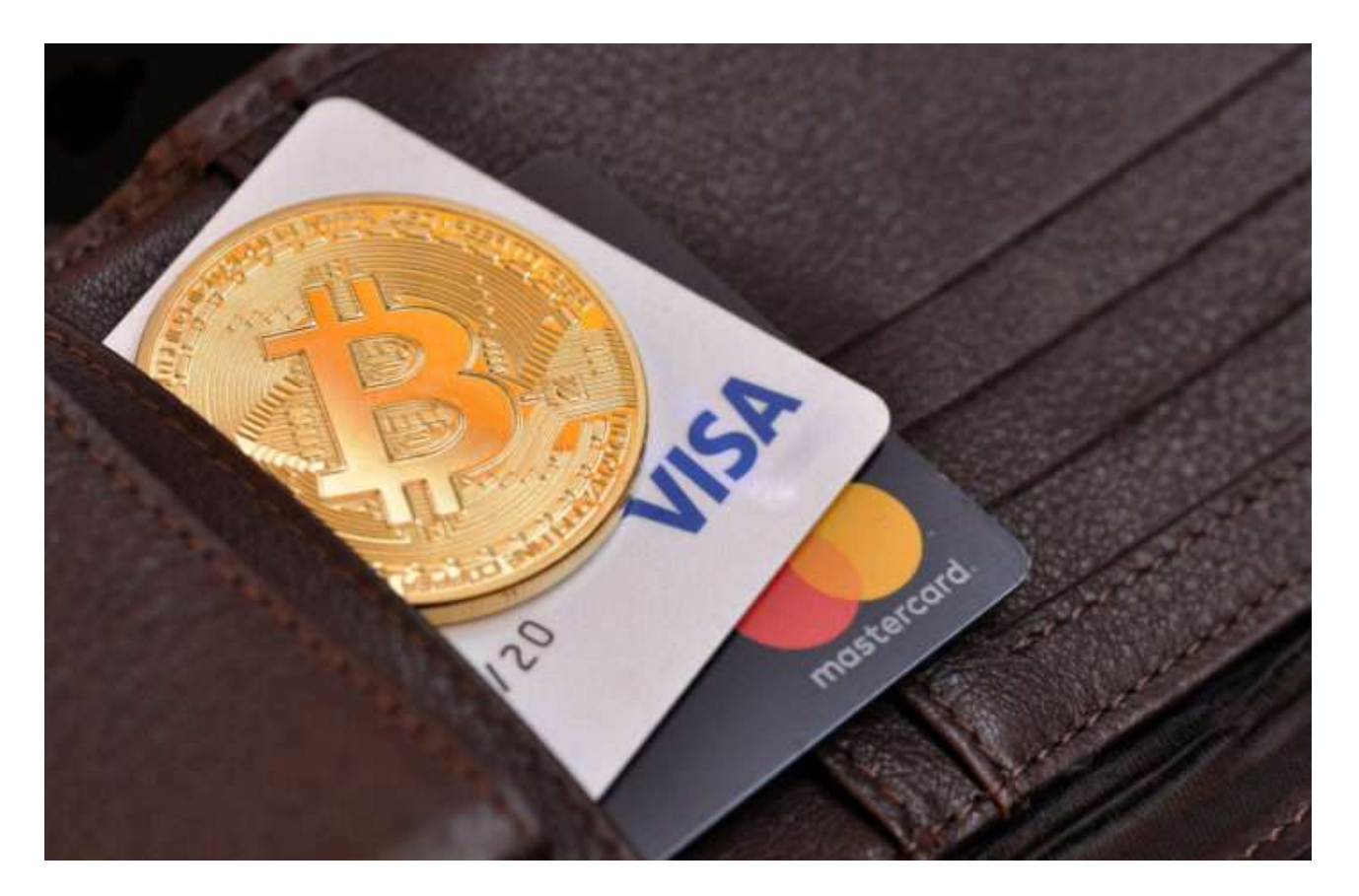

#### 仮想通貨を入金

仮想通貨を入金する場合は、「暗号資産入出金」⇒「入金」の画面より入金アドレスをご確認ください。 入金手数料無料で、世界中のどこからでも暗号資産を入金することができます。

## ビットコインの買い方ステップ4:ビットコインを購入

暗号資産(仮想通貨)取引所の口座に日本円を入金し終わったら、いよいよビットコインを購入します。 [仮想通貨取引所で](https://www.btcc.com/ja-JP)ビットコインの買い方、取引方法、注文方法について解説します。

#### ビットコインの取引方法:現物取引**vs**レバレッジ取引

現物取引とは、手元資金以上の価値のビットコインを購入しない買い方です。初心者は現物取引が安全 です。

レバレッジ取引とは、手元資金の何倍もの価値のビットコインを購入する買い方です。レバレッジ取引 では取引前に仮想通貨取引所に証拠金を納めます。証拠金などの条件は取引所によって違います。

**[BTCC](https://www.btcc.com/ja-JP)**では、最大150倍のレバレッジを提供しております。レバレッジ取引は大きなリターンを得ること

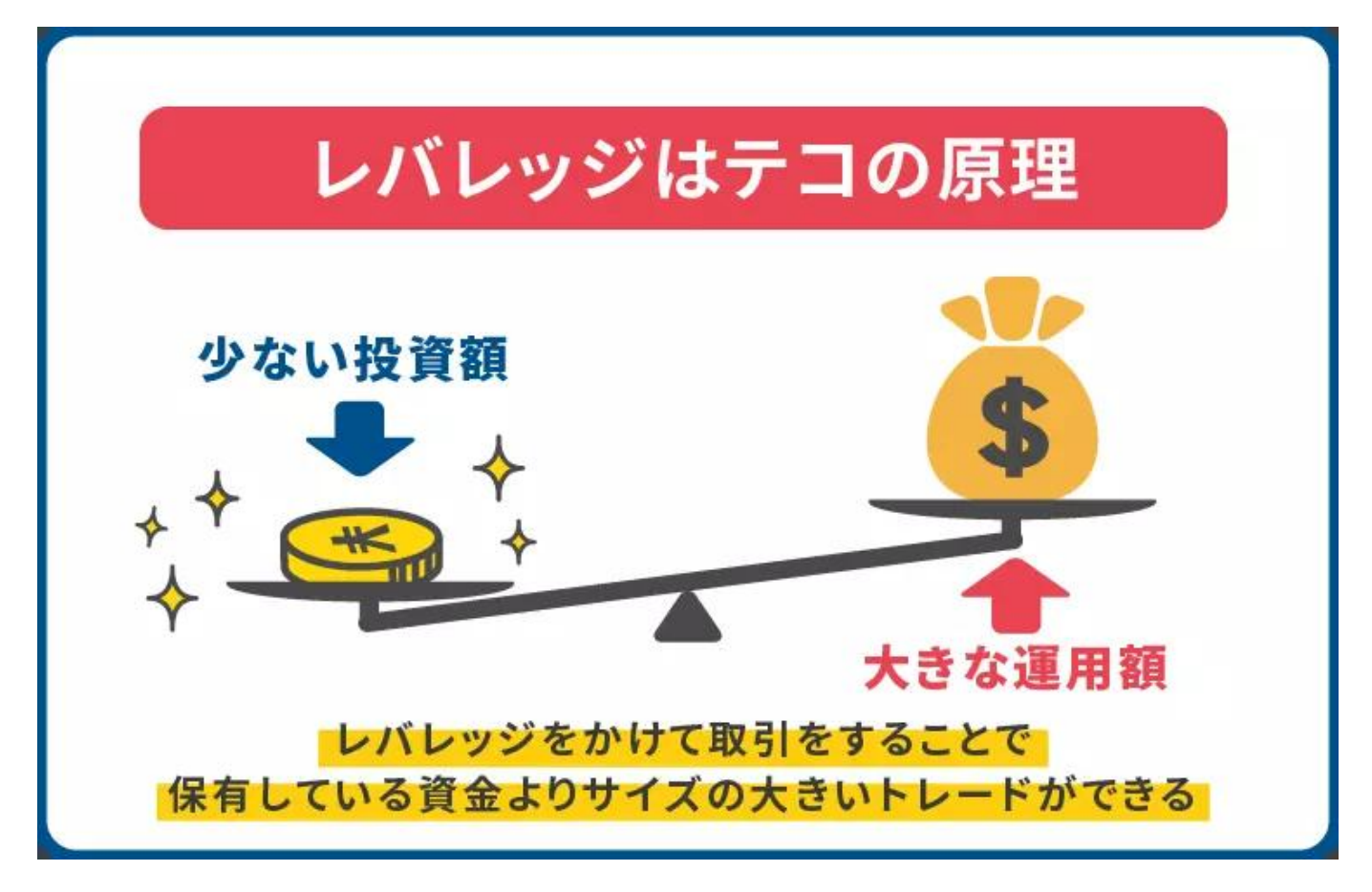

## ビットコインの注文方法:成行注文/指値注文/逆指値注文

成行注文とは、売買を行うときに、ユーザーが金額を指定しないで行う注文方法です。例えば成行の買 い注文を出した場合は、そのときに最も低価格の売り注文と自動で売買契約が成立します。成行の売り 注文を出した場合は、そのときに最も高い価格の買い注文と自動的に売買契約が成立します。

指値注文とは、買う値段、売る値段を指定する注文方法です。指値注文では板に希望する売買価格を記 入し、あとは契約成立を待ちます。例えばあるビットコインが100円の場合、90円で購入の指値注文を すれば、その通貨が90円まで下げたときに自動で購入できます。

逆指値注文とは、指値注文同様、あらかじめ買う値段、売る値段を指定して注文する方法です。しかし 指値注文と違い、買い注文の場合はより高い値段、売り注文の場合はより低い値段で注文します。例え ば100円の暗号通貨が105円になったら購入するなどと注文するのが逆指値注文です。投資の上昇・下降 トレンドを先読みして指値注文をするのが逆指値注文です。